# **MYTHOS**

## **USER MENU**

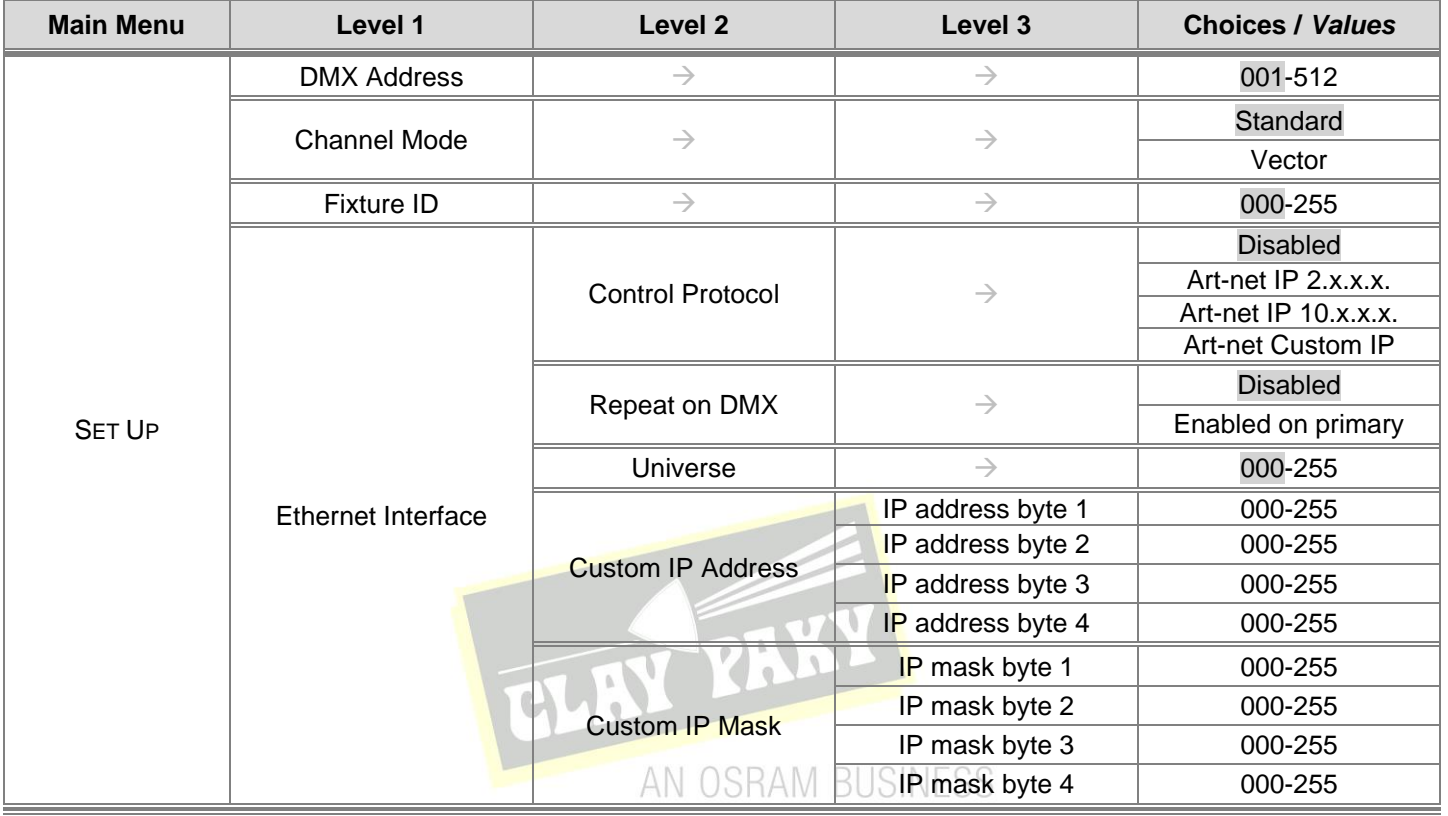

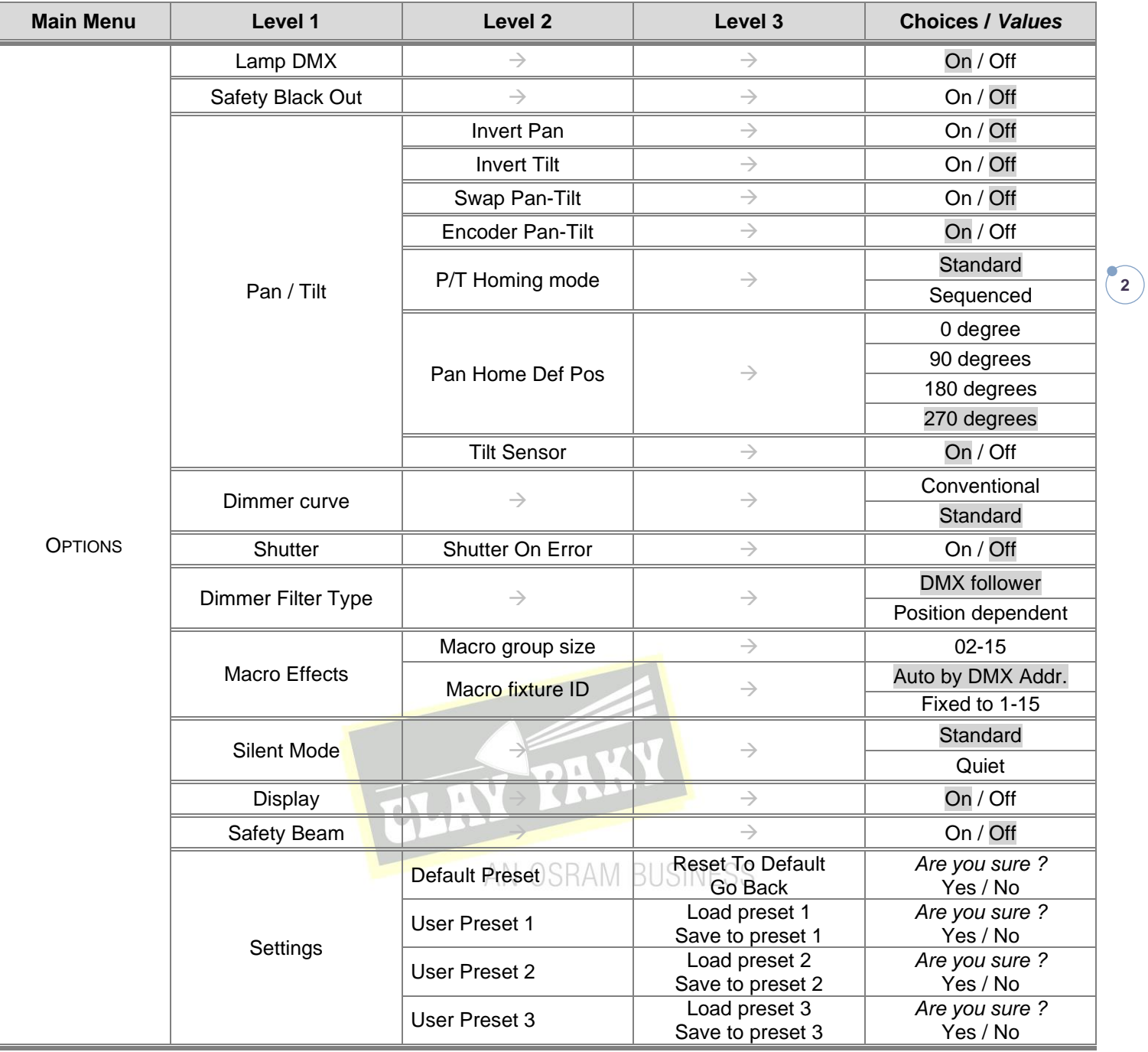

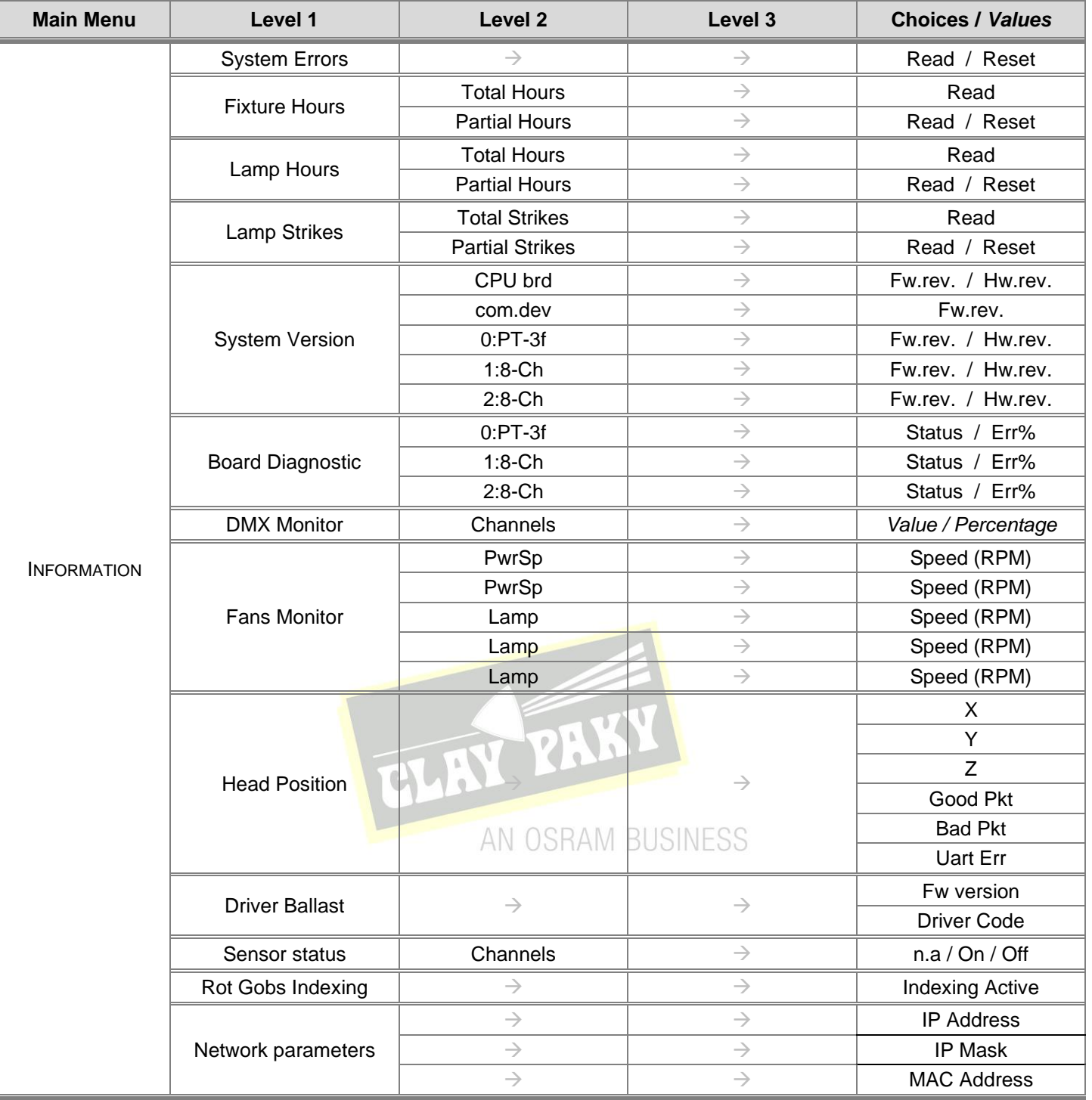

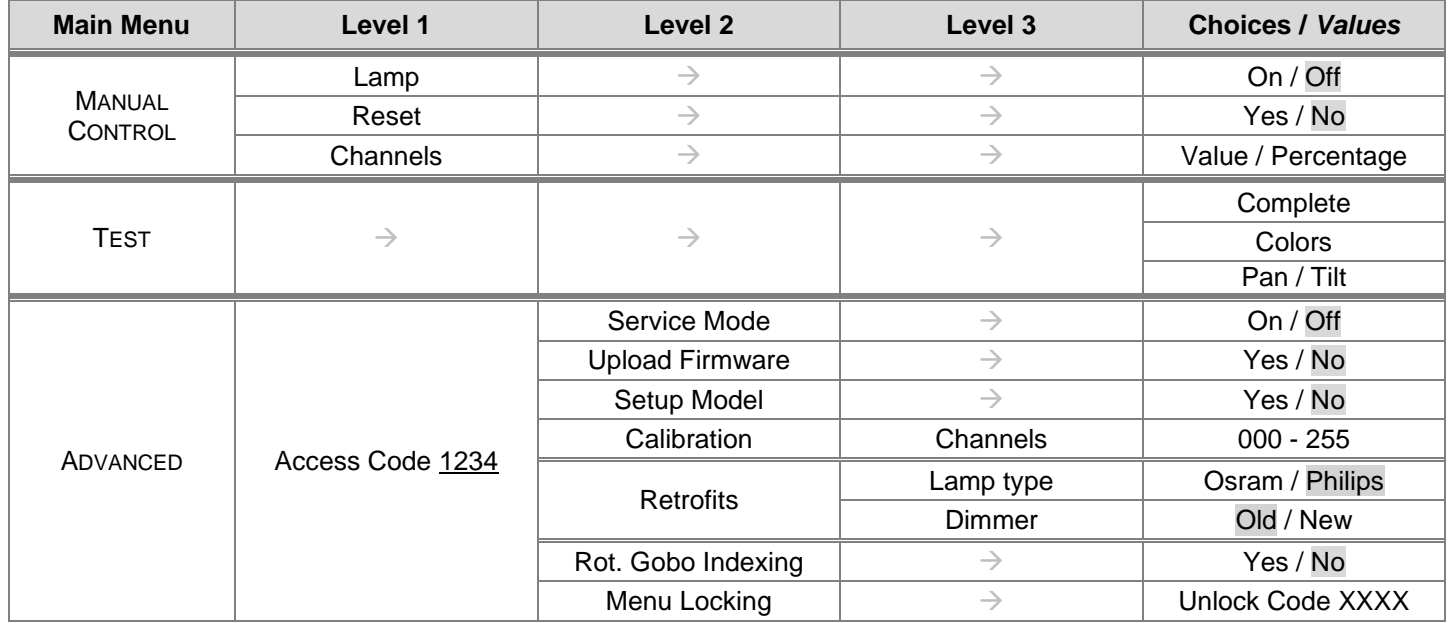

**4**

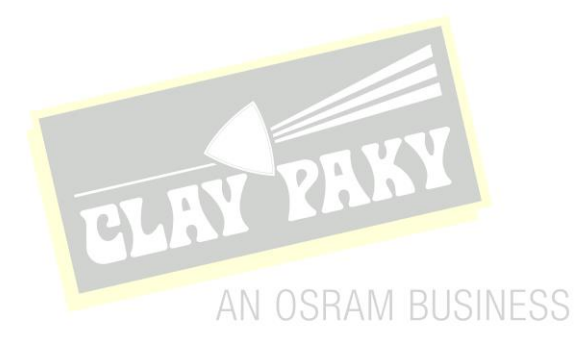

## **SET UP MENU**

## **DMX ADDRESS**

#### *PLEASE NOTE: Without the DMX input signal, the displayed address (DMX Address) blinks.* It lets you select the address (DMX Address) for the control signal. A DMX address between 001 and 512 can be selected.

## **CHANNEL MODE**

This lets you select the projector operating mode, selecting one of the two available modes:

- **Standard (30 DMX channels occupied,** see Channel Function)
- **Vector (34 DMX channels occupied,** see Channel Function**)**

## **FIXTURE ID**

It lets you set the "Fixture ID" to be assigned to the projector. An "ID" between 000 and 255 can be assigned.

## **ETHERNET INTERFACE**

It lets you set Ethernet settings to be assigned to the projector as indicated below:

## **Control Protocol**

It lets you select the "Control Protocol" Art-net to be assigned according to the control unit used; the options available are the following:

- Disabled:
- Art-net on IP 2
- Art-net on IP 10
- Art-net Custom IP

If the **Control Protocol** option is set on **Disabled**, when an **IP** address (**IP2**, **IP10** or **IP Custom**) is selected, the projector immediately initializes the **IP** address that was just selected.

If the **Control Protocol** option is enabled (**IP2**, **IP10** or **IP Custom**) and a new one is selected that is different from the previous one, the projector must be restarted so that it will be correctly initialized.

## **Repeat on DMX**

It lets you enable/disable the transmission of the Ethernet protocol by DMX signal to all the connected projectors.

- Disabled: DMX transmission disabled.
- Enabled on primary: DMX transmission enabled.

## **Universe**

It lets you set the "DMX Universe" to be assigned to a series of projectors with values between 000 and 255.

#### **Custom IP Address**

It lets you to set the select the "IP Address" Art-net to be assigned, according to the control unit used, with values between 000 and 255.

## **Custom IP Mask**

It lets you to set the select the "IP Mask" Art-net to be assigned, according to the control unit used, with values between 000 and 255.

## **OPTIONS MENU**

## **LAMP DMX**

It lets you enable (ON) the lamp remote control channel. Select OFF to turn off or disable this option.

## **SAFETY BLACK OUT**

This allows the Dimmer's automatic lock option to be activated (ON) after 3 seconds with no incoming DMX signal. Select OFF to turn off or disable this option.

**6**

## **PAN / TILT**

**Invert Pan**

It lets you enable (ON) Pan reverse movement. Select OFF to turn off or disable this option.

#### **Invert Tilt**

It lets you enable (ON) Tilt reverse movement. Select OFF to turn off or disable this option.

#### **Swap Pan-Tilt**

It lets you enable (ON) Pan and Tilt channel inversion (and simultaneously Pan fine and Tilt fine). Select OFF to turn off or disable this option.

#### **Encoder Pan-Tilt**

It lets you enable (ON) or disable (OFF) Pan and Tilt Encoder operations.

**You can quickly disable the Pan and Tilt Encoder by simultaneously pressing the UP (↑) and DOWN(↓) keys in the ''Main Menu''.**

PAK

## **P/T Homing Mode**

It lets you set the initial Pan and Tilt Reset mode.

- **Standard:** Pan & Tilt are simultaneously reset.
- **Sequenced**: Tilt is reset first followed by Pan.

#### **Pan Home Def Pos**

It lets you assign the Pan channel "home" position at the end of Reset (without a DMX input signal), selecting one from the 4 available positions:

- **0 degree**
- **90 degrees**
- **180 degrees**
- **270 degrees (default)**

#### **TILT SENSOR**

Allows you to enable (ON)/disable(OFF) the vertical test sensor of Tilt position.

#### **DIMMER CURVE**

It lets you set the Dimmer Curve mode:

- **Conventional**
- **Standard** (default)

This option is only active if the Advanced-Retrofits-Dimmer selection is set to New.

## **SHUTTER**

#### **Shutter on error**

It lets you activate (ON) automatic "Stopper/Strobe" closing in the event of Pan/Tilt positioning error. Select OFF to turn off or disable this option.

#### **DIMMER FILTER TYPE**

It lets you best optimise the "Dimmer curve" according to that set on the control panel. One of the following 2 options can be selected:

## **DMX follower**

Dimmer movement speed/linearity follows the DMX values set by the panel.

## **Position dependent**

Dimmer movement speed follows the DMX values set by the panel taking into account the physical Dimmer starting position.

## **MACRO EFFECTS**

It allows you to select one of the 2 following options:

**Macro Group size:** Lets you select the number of projectors (minimum 2 and maximum 15) to be included in the "Macro Effects" channel operation.

**7**

**Macro fixture ID:** It lets you attribute an ID address to the projector for the phase displacement for the scene's starting time in Macro Effects channel.

- Fixed to 1-15: (to assign to all the projectors to be included in the Macro Effects operation).
- Auto by DMX Address: According to the DMX address, it automatically detects the starting sequence of the scene in the Macro mode (to assign to all the projectors to be included in the Macro Effects channel operation).

## **SILENT MODE**

Allows you to set the preferred mode of the 2 available: **Standard:** Maximum speed and thus maximum noise effects. **Quiet:** It handles the speed of some effects (Pan, Tilt, Focus), reducing the noise level.

#### **DISPLAY**

It lets you activate (ON) display brightness reduction after about 30 seconds in idle status. Select OFF to turn off or disable this option. AN OSRAM BUSINESS

## **SAFETY BEAM**

It lets you turn ON a light beam temperature reduction when Focus movement is 50% over its stroke, if no CMY colour wheels are inserted, Soft Filter is automatically inserted on the Cyan wheel.

#### **SETTINGS**

Used to save 3 different settings of the items in the option menu and relevant submenus.

- Default preset (\*)
- User preset 1
- User preset 2
- User Preset 3
	- Load preset 'X' is used to recall a previously stored configuration.
	- **Save to preset 'X'** is used to save the current configuration.

## (\*) DEFAULT PRESET

It lets you restore default values on all option menu items and relevant submenus.

**Press the left and right arrows/keys simultaneously in the "main menu" to quickly restore default values (DEFAULT PRESET).**

## **INFORMATION MENU**

## **SYSTEM ERRORS**

It displays a list of errors that occurred when the projector was turned on. To reset the SYSTEM ERRORS list, press OK. A confirmation message appears (Are you sure you want to clear error list?). Select YES to confirm reset.

**8**

## **FIXTURE HOURS**

It lets you view projector working hours (total and partial).

**Total counter**

It counts the number of projector working life hours (from construction to date).

## **Partial counter**

It counts the number of projector partial working life hours from the last reset to date.

Press OK to reset the partial counter. A confirmation message appears on the display (Are you sure ?) Select YES to confirm reset.

## **LAMP HOURS**

It lets you view lamp working hours (total and partial).

**Total counter**

It counts the number of projector working hours with the lamp on (from construction to date).

## **Partial counter**

It counts the number of lamp partial working hours from the last reset to date.

Press OK to reset the partial counter. A confirmation message appears on the display (Are you sure ?) Select YES to confirm reset. TPH

## **LAMP STRIKES**

It lets you view how many times the lamp was turned on (total and partial). SINESS

## **Total counter**

It counts the number of times the lamp was turned on (from construction to date).

## **Partial counter**

It counts the number of times the lamp was turned on from the last reset to date.

Press OK to reset the partial counter. A confirmation message appears on the display (Are you sure ?) Select YES to confirm reset.

## **SYSTEM VERSION**

It lets you view the hardware and software versions for each electronic board in the projector.

- CPU brd (CPU board)
- 0: PT-3f (Pan / Tilt board)
- 1: 8-Ch (8-channel board)
- 2: 8-Ch (8-channel board)

## **BOARD DIAGNOSTIC**

It lets you view the percent errors for each electronic board installed in the projector

- 0: PT-3f (Pan / Tilt board)
- 1: 8-Ch (8-channel board)
- 2: 8-Ch (8-channel board)

## **DMX MONITOR**

It lets you view the level of projector DMX channels in bit (Val) and in percent.

## **FANS MONITOR**

It lets you view the speed of each fan installed in the projector:

- Lamp (lamp cooling fan)
- Pwr.Sup (PSU cooling fan)

#### **HEAD POSITION**

It lets you view the projector head position with reference to the X, Y and Z axes. It also provides further information on:

- Good pkt: number of correctly received signal packets
- Bad pkt: number of incorrectly received signal packets
- Uart Err.: UART reception errors

## **DRIVER BALLAST**

It lets you view the firmware versions of the Ballast inside the fixture

 $\blacksquare$ 

#### **SENSOR STATUS**

## AN OSRAM BUSINESS

**9**

It lets you check the correct operations of each "sensor" installed in the projector, each channel is associated with one of the following three parameters:

- n.a.= sensor not available
- ON= sensor working
- OFF= sensor defective

#### **ROT GOBOS INDEXING**

It lets you check whether the rotating gobo wheel gobo indexing procedure should be run, if indexed, "Indexing Active" appears on the display, otherwise "Indexing required!" appears

If necessary, indexing should be activated from the Advanced menu.

## **NETWORK PARAMS**

Lets you view the projector "Network" parameters meaning: **IP address:** Internet Protocol address (two projectors must not have the same IP address) **IP mask:** 255.0.0.0 **Mac address:** Media Access Control; the projector's Ethernet Address.

## **MANUAL CONTROL**

## **LAMP**

It lets you turn the lamp on (ON) or off (OFF) from the projector control panel.

## **RESET**

It lets you reset the projector from the projector control panel.

## **CHANNEL**

It lets you set the channel DMX levels from the projector control panel (value between 0 and 255 bit or between 0% and 100%).

## **TEST MENU**

It lets you test the correct operations of effects using saved Tests.

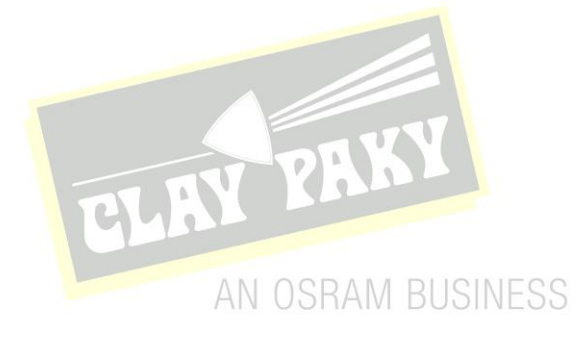

To open the "Advanced Menu", enter the code (1234)

## **SERVICE MODE**

It lets you disable (ON) the projector Beam operating mode.

## **UP LOAD FIRMWARE**

It lets you transfer "firmware" from one projector to all other connected projectors. A confirmation message appears on the display (Are you sure ?) Select YES to confirm or NO to abort this operation.

## **SETUP MODEL**

It lets you change the projector model (operation probably necessary after replacing the CPU during repairs). A confirmation message (Are you sure ?) appears on the display Select YES to confirm (the list of available and selectable projectors appears) or NO to abort this operation.

## **CALIBRATION**

It lets you make small mechanical adjustments on some effects to perfectly align projectors from the control panel. **Factory default**

It lets you restore default "Calibration" values (128 bit) on all channels.

## **RETROFITS**

**Lamp type**

It allows you to set which is the **Lamp type** mounted in the projector, so that the firmware is suitable for the management of itself:

**Philips lamp**: Lamp Philips MSD Platinum 20R **Osram lamp**: Lamp Osram Sirius HRI 440W

## **Dimmer**

It allows you to set which **DIMMER** blades are mounted in the projector, so that the firmware is suitable for the movement of themselves:

AN OSRAM BUSINESS

**Old**: dimmer blade 298054/801-802 **New**: dimmer blade 298154/801-802

#### **ROT GOBOS INDEXING**

It lets you run the rotating gobo wheel gobo indexing procedure. This operation may be necessary after projector maintenance/cleaning.

## **MENU LOCKING**

It allows you to assign a password to lock the access to the user menu, so that only users know the password can change settings. The password is 4-digit number.